# **CORRECTION DU SUJET**

# **Partie A : installation et validation d'une distribution satellite.**

# **Installation d'une distribution satellite**

Dans le cadre de la modernisation de sa maison d'accueil des familles de malades hospitalisés, l'hôpital de Cambrai désire faire évoluer la réception TNT actuelle vers une réception satellite. Cette rénovation reprendra au maximum l'installation coaxiale existante afin de minimiser le coût. Le choix s'est porté sur une distribution matricielle dites « à BIS commutée ».

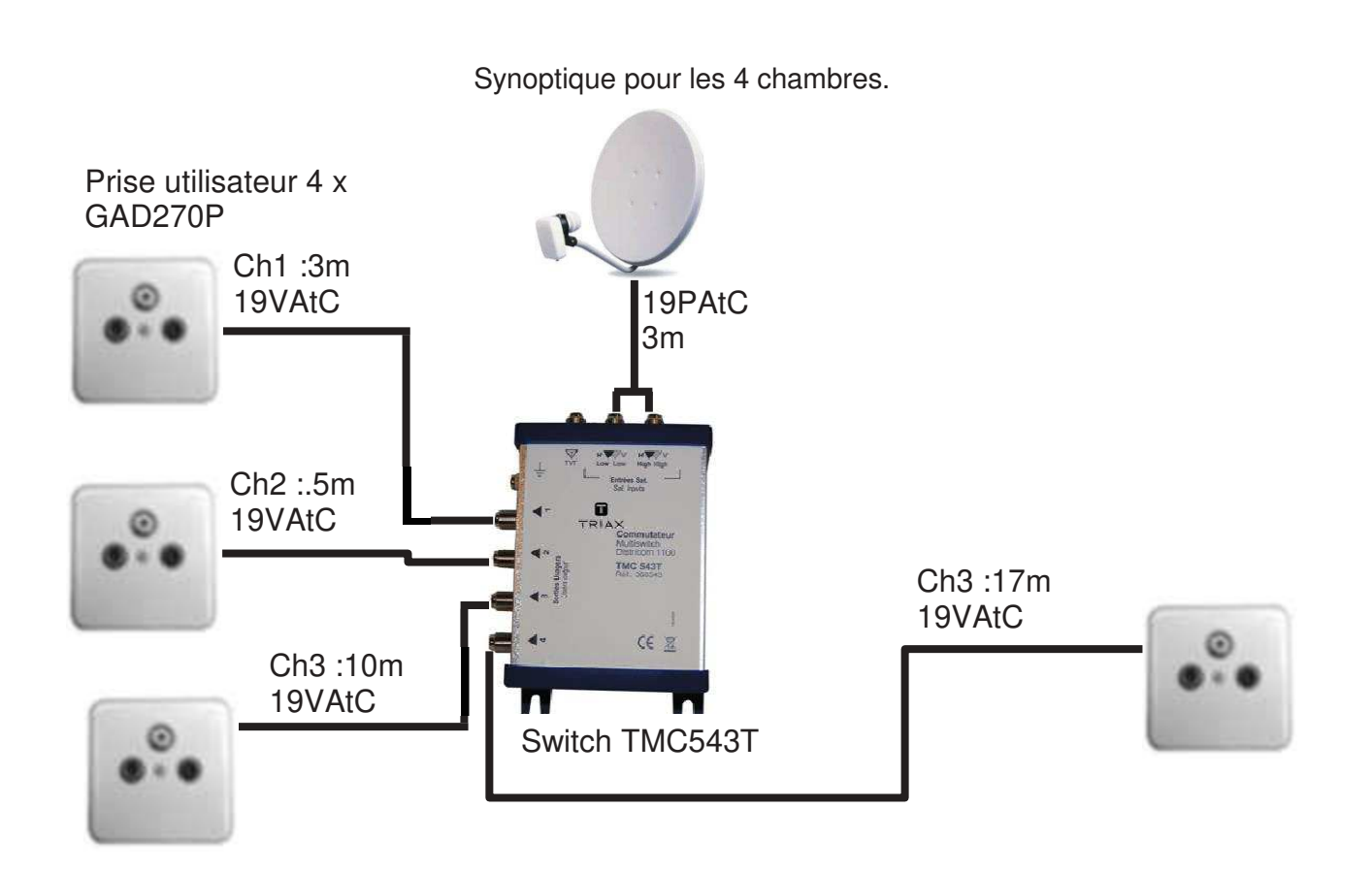

On se propose de déterminer le couple parabole + LNB pour avoir à la prise utilisateur la plus défavorisée, un niveau du signal de réception de 47dBµV minium à la fréquence maximale de réception du LNB soit 12,75Ghz.

A.1 Déterminer, à partir de la PIRE, le niveau de puissance reçue à la parabole. Réponse : PIRE= 51 dBW At=20 log ((4xPIx35 786e3\*12.75e9)/3e8)=205.62 dB P(réception)=PIRE-At=51-205.62=-154,62 dBw

A.2 Déterminer, en tenant compte des pertes maximales dans les câbles et dans les matériels ainsi que d'un niveau de puissance reçue à la parabole de « -155 dBW », le gain total du couple LNB + parabole.

Réponse : pertes dans 20m de câble □ pertes=36.5/100\*20=7.3 dB Niveau à la sortie du LNB  $\Box$  47+7.3 dB (câble)+22 dB(switch)+2dB(PU)= 78.3 dBµV

entrée couple LNB+parabole□-155 dBW□:-155+138.75= -16.25 dBµV Donc gain total =78.3-(-16.25)=94.55 dB

A.3 Donner la référence du LNB à choisir. Réponse :Quattro 768107 (gain 54dB)

A.4 Déterminer le gain minimum de la parabole et donner la référence de la parabole TONNA à choisir.

Réponse : Gain parabole = 94.55-54=40.55 dB Choix : 771820 diamètre 120 gain 41.5 dB

#### **Validation de l'installation**

Le relevé de mesure des niveaux sur une des prises donne les informations suivantes :

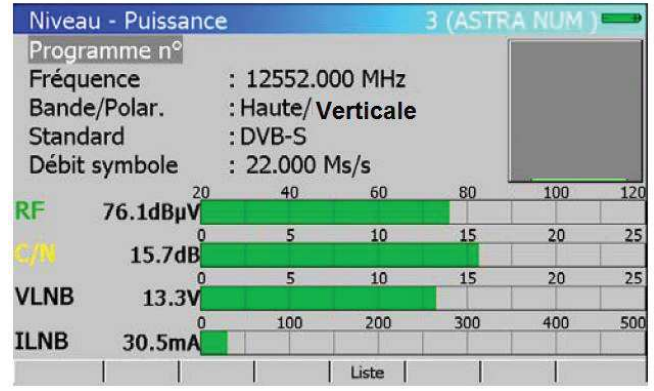

A.5 Donner le nom du programme CANAL SAT correspondant à cette fréquence. Réponse : Il s'agit de programme « chérie 25 »

A.6 Entourer, sur le document réponse DR.1, la constellation de modulation numérique utilisée pour la diffusion de ce programme.

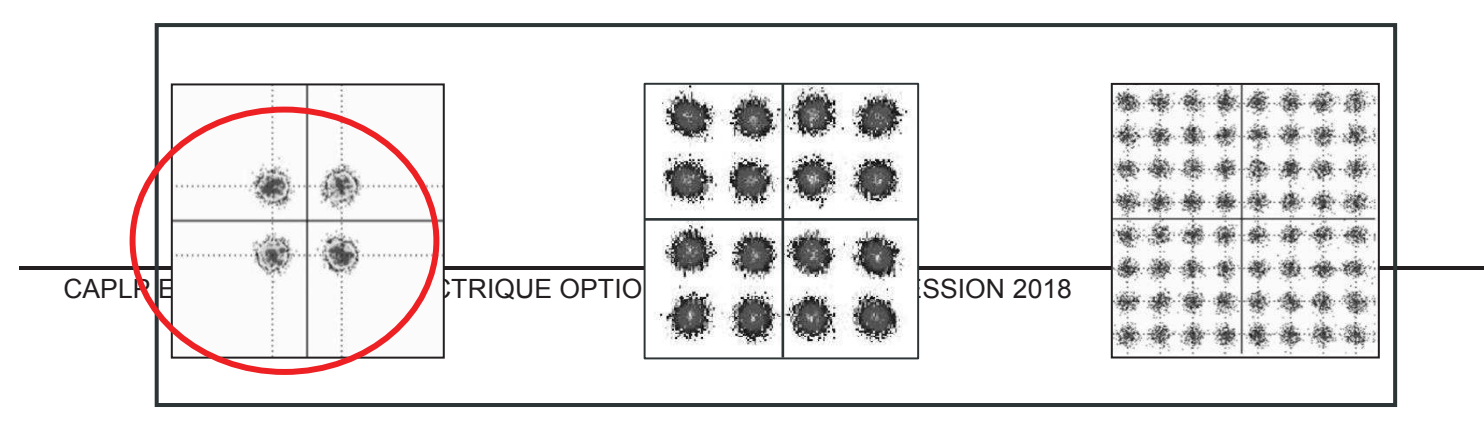

A.7 Qualifier, au regard de la norme et des informations relevées, la qualité du signal RF. Réponse : Niveau > à 47 dBµV et inférieur à 77 dBµV □ Donc OK  $C/N > 11$  donc OK

Mesurer le niveau du signal RF à la réception ne suffit pas pour qualifier une transmission numérique, il faut aussi vérifier la qualité du signal numérique par la mesure du BER. La mesure donne les informations suivantes :

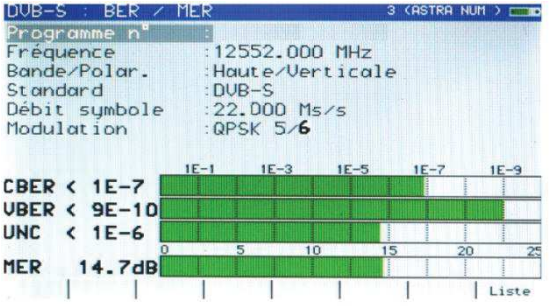

A.8 Qualifier, au regard de la norme, la qualité du signal numérique après décodage Viterbi et expliquer la signification des nombres donnés pour le BER

Réponse : Pour VBER, nous avons 9 bits en erreur sur 10<sup>10</sup> bit ce qui est très inférieur à la norme qui est de 2.10-4

#### **Maintenance de l'installation**

Une mesure pour différentes fréquences et polarisations des signaux du satellite donne les résultats suivants. Une fréquence / polarisation ne semble pas être correctement reçue. Le câble relié sur une sortie du LNB est mis en cause.

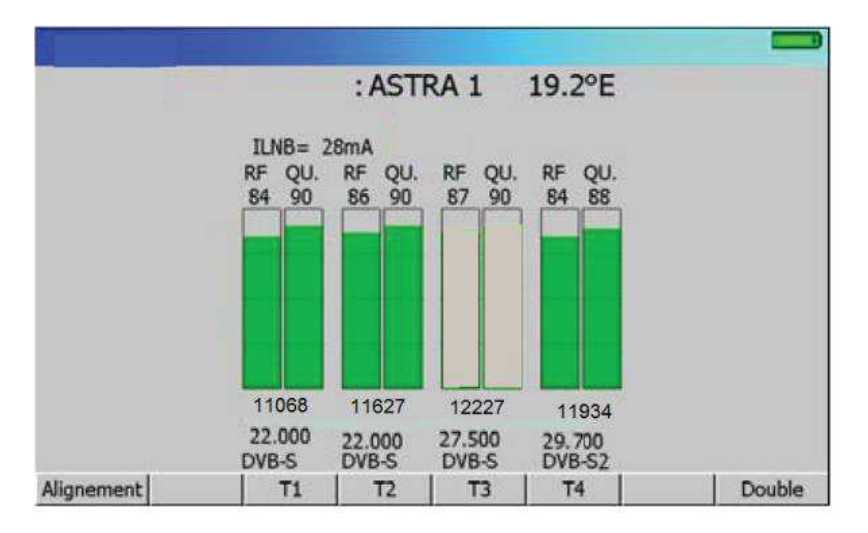

A.9 Déterminer, la fréquence et la polarisation en bande BIS mise en cause. Identifier la sortie du LNB sur laquelle le câble mis en cause est relié.

Réponse : 12.227-10.6=1 627 Mhz Bande haute car 12.227-9.75=2 477 MHz est en dehors de la bande BIS. D'après le plan de fréquence, la polarisation est horizontale. Le câble défectueux est donc relié à la sortie H/H/

# **Partie B : système de géolocalisation par GPS.**

Transporter un client par ambulance est un secteur très sensible où le service optimum est de rigueur.

Dans le cadre de la rénovation de l'Hôpital de CAMBRAI, il a été décidé d'équiper les véhicules d'intervention du SMUR d'un système de géolocalisation à distance.

La mise en place d'un système de géolocalisation permettra :

- · une intervention rapide en y affectant l'ambulance la plus proche de l'adresse indiquée,
- · de prendre le chemin le plus rapide, la route de meilleure qualité,
- la localisation des ambulances.
- · une gestion totale de la flotte d'ambulance.

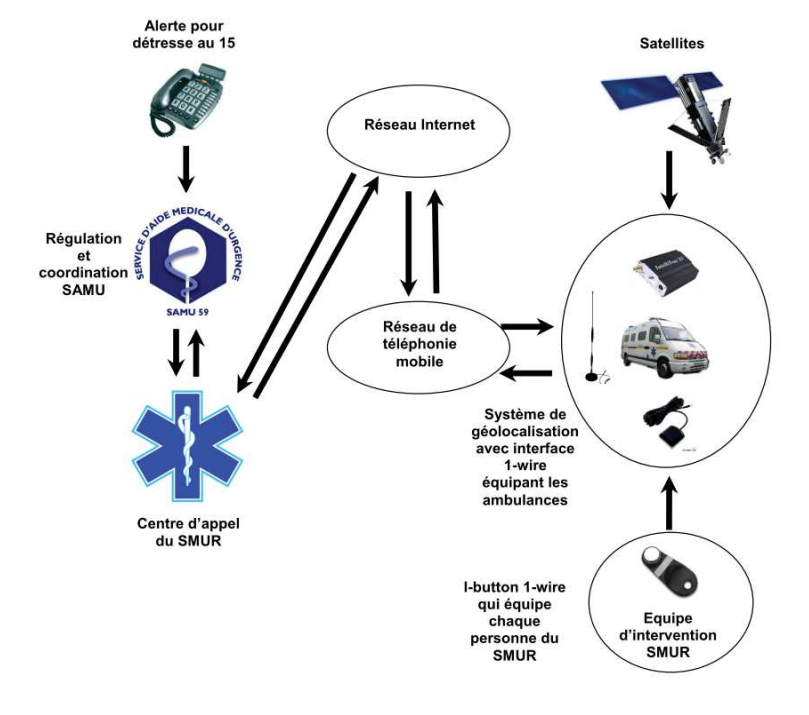

Ce système est constitué :

· d'un sous-système en embarqué dans chacune des ambulances,

d'un sous-système en mode stationnaire installé dans le local réservé SMUR.

Le sous-système embarqué s'articule autour d'un boîtier X1 IntelliTrac distribué par la société Nomadic Solutions.

Ce boîtier intègre un récepteur GPS (SiRF star III) et un modem GSM/GPRS équipé d'une carte SIM, ainsi que des interfaces de commande, de visualisation, de communication (pour PC) et audio. Grâce à une antenne spécifique, le sous-système embarqué reçoit et traite les informations envoyées par les satellites pour établir la position du véhicule et traduire celle-ci sous la forme d'une trame NMEA, image de sa position géographique. Cette trame peut être envoyée au choix sur Internet, sous forme de SMS via le réseau GSM/GPRS ou sur une liaison RS 232.

# **La transmission satellite - récepteur GPS**

On note :

- · {Uk}, la suite des valeurs correspondant aux données binaires à transmettre. Par exemple  ${U<sub>k</sub>} = { ... 0,1,1,0,0,1,...}$ . On nota T<sub>B</sub> la durée d'un bit.
- $U_p(t) = A \cdot \cos(\omega_p \cdot t)$ , la porteuse de fréquence  $F_p$ .
- $U_m(t) = \cos [\omega_p \cdot t + (U_k \cdot \pi)]$ , le signal modulé par les données binaires.

Les satellites émettant tous sur la même fréquence porteuse, c'est la méthode CDMA qui est utilisée pour la transmission.

Le signal CDMA est élaboré à partir des données à transmettre (DATA) et d'un signal pseudoaléatoire (C/A) propre au satellite avant de moduler la porteuse L1. En raison du type de modulation utilisée, l'occupation spectrale correspondant à la transmission de bits ou de chips de durée Tb est égale à  $\frac{2}{rb}$ .

On rappelle que le temps de propagation dans le vide ou dans l'air d'une onde électromagnétique est C<sub>0</sub>=3.10 $^8$  m/s.

B.1 Compléter, sur le document DR.2, le chronogramme du signal CDMA. Prendre en considération le diagramme bloc d'une émission GPS donné dans la documentation technique.

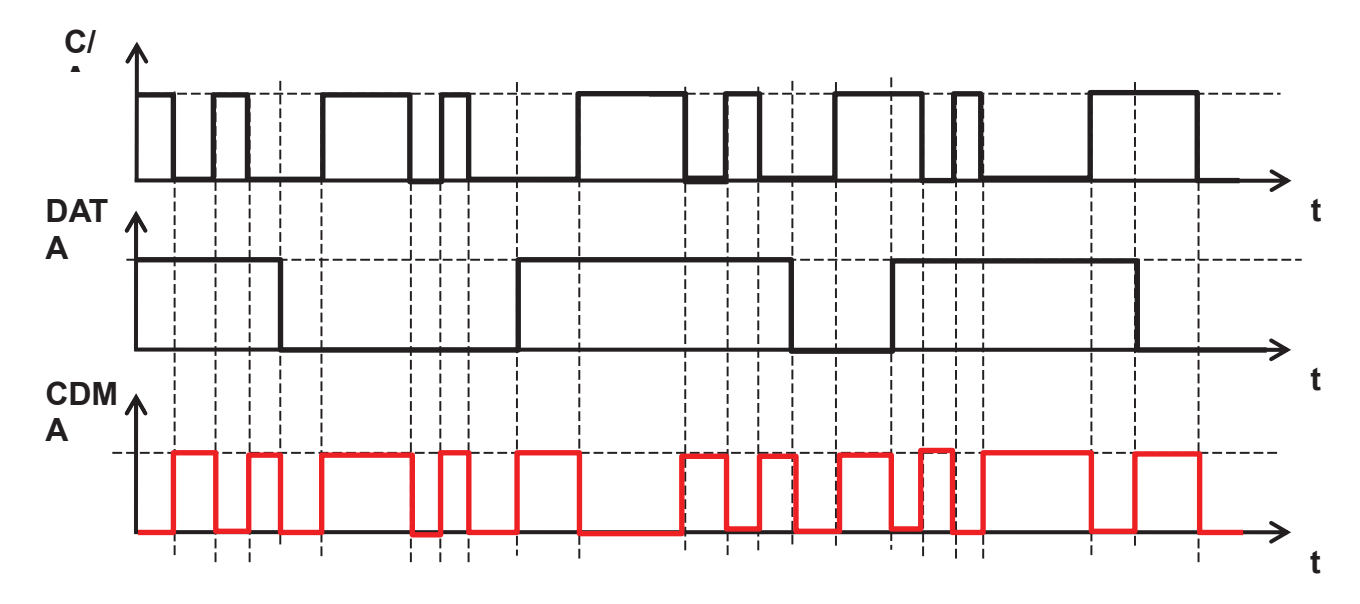

B.2 Expliquer le principe de la modulation BPSK et montrer que Um(t) peut s'écrire : Um(t) = D(t).A  $\cos(\omega p.t)$ . Vous expliciterez les valeurs prises par D(t) en fonction de celles prises par Uk. Réponse : BPSK est une modulation de phase à 2 états.

si Uk=0 alors Um(t) = A cos  $(\omega p.t)$ .

si Uk=1 alors Um(t) = A cos ( $\omega$ p.t+π)  $\rightarrow$  Um(t) = -A cos ( $\omega$ p.t) Donc  $D(t) = 1$  si Uk=0 et  $D(t) = -1$  si Uk=1

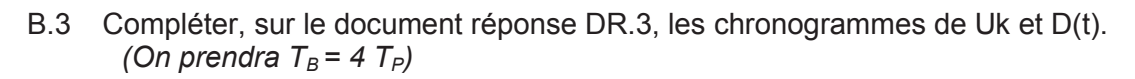

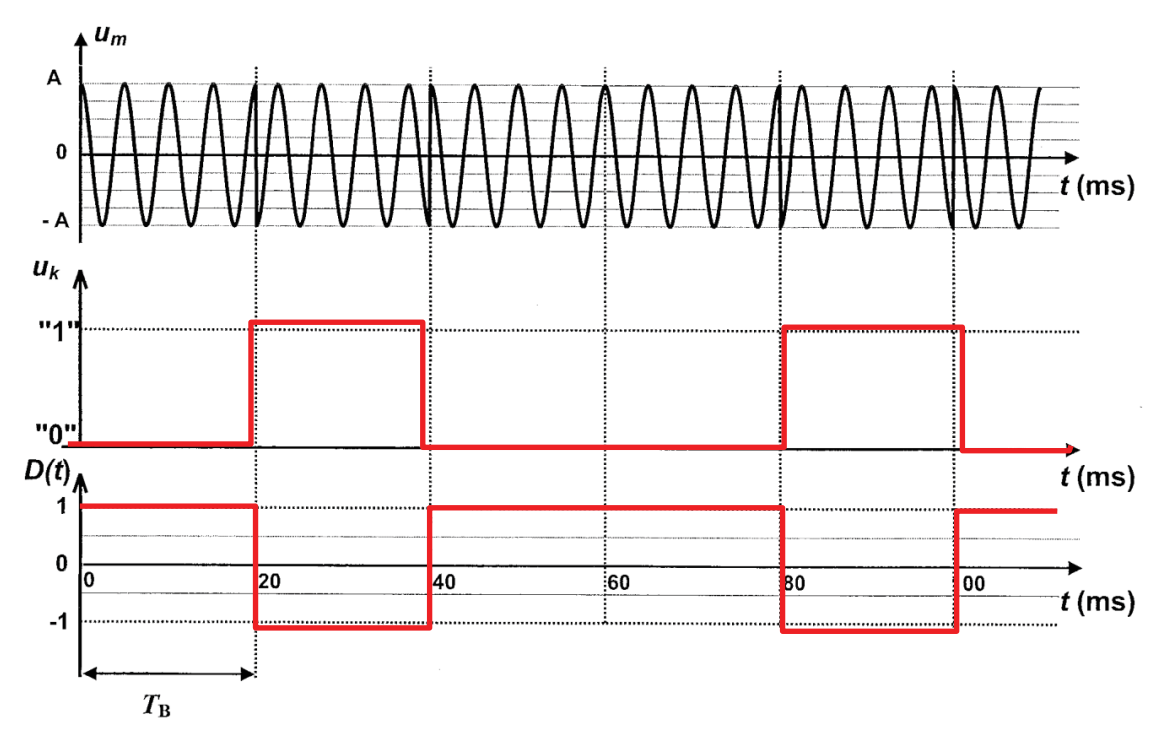

#### **Durées de propagation et d'acquisition des informations issues d'un satellite**

Le récepteur GPS SiRF Star III embarqué dans le X1 IntelliTrac transmet les trames GPS à l'unité de traitement de l'information intégrée dans le boîtier X1. Ces trames permettent la géolocalisation de l'ambulance.

B.4 Calculer la durée (en minutes, secondes) correspondant à l'acquisition d'une information complète de temps, d'almanach et d'éphéméride d'un satellite unique.

Réponse : Il faut 25 Trames. 1 trame comprend 1 500 bits donc 25 trames comprennent 1 500 x 25=37 500 bits. Le débit est 50 bits/s il faut donc 37 500/50 =750 secondes soit 12 mn 30s

Afin de réduire les temps d'acquisition, les fabricants de récepteurs GPS implémentent l'almanach en usine, si bien que seule l'acquisition des informations de temps et d'éphéméride est nécessaire pour obtenir un positionnement correct.

B.5 Calculer le temps nécessaire pour réactualiser les informations de temps et d'éphéméride. Réponse La réactualisation se fait à chaque trame soit tous les 1 500 bits. Les trames sont réactualisées toutes les 1 500/50=30 s

B.6 Comparer cette valeur avec celle donnée par le constructeur du récepteur GPS (pour un démarrage à chaud).

Réponse : Pour démarrage à chaud le constructeur indique 38 s. Il faut donc 8 s au récepteur pour se synchroniser sur le satellite.

# **Installation et paramétrage X1 IntelliTrac**

Pour paramétrer le X1 IntelliTrac, le choix s'est porté sur une liaison RS232 à 3 fils reliés à un PC.

B.7 Proposer, sur le document réponse DR.4, un câblage du cordon à insérer entre le connecteur du X1 IntelliTrac et le connecteur DB9 du PC. Réponse :

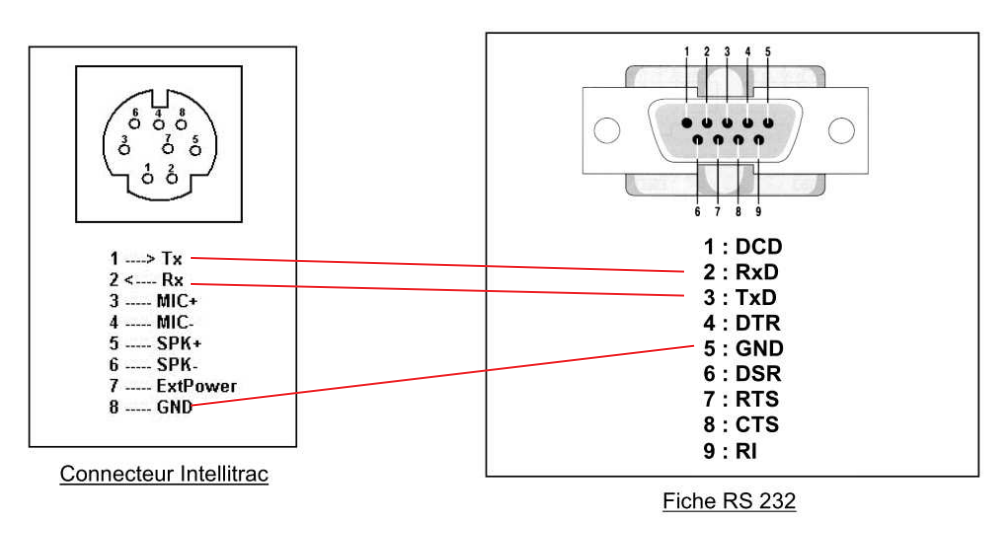

Le protocole par défaut à utiliser pour établir une communication RS232 avec le X1 IntelliTrac est : 57 600, 8, N, 1

B.8 Décoder les informations de ce protocole. Réponse : 57 600 bits/s, 8 bits pour les DATA, None=pas de parité, 1 bit de stop.

Afin de vérifier le cordon, on relève l'oscillogramme suivant émis après un appuie sur la touche « S » :

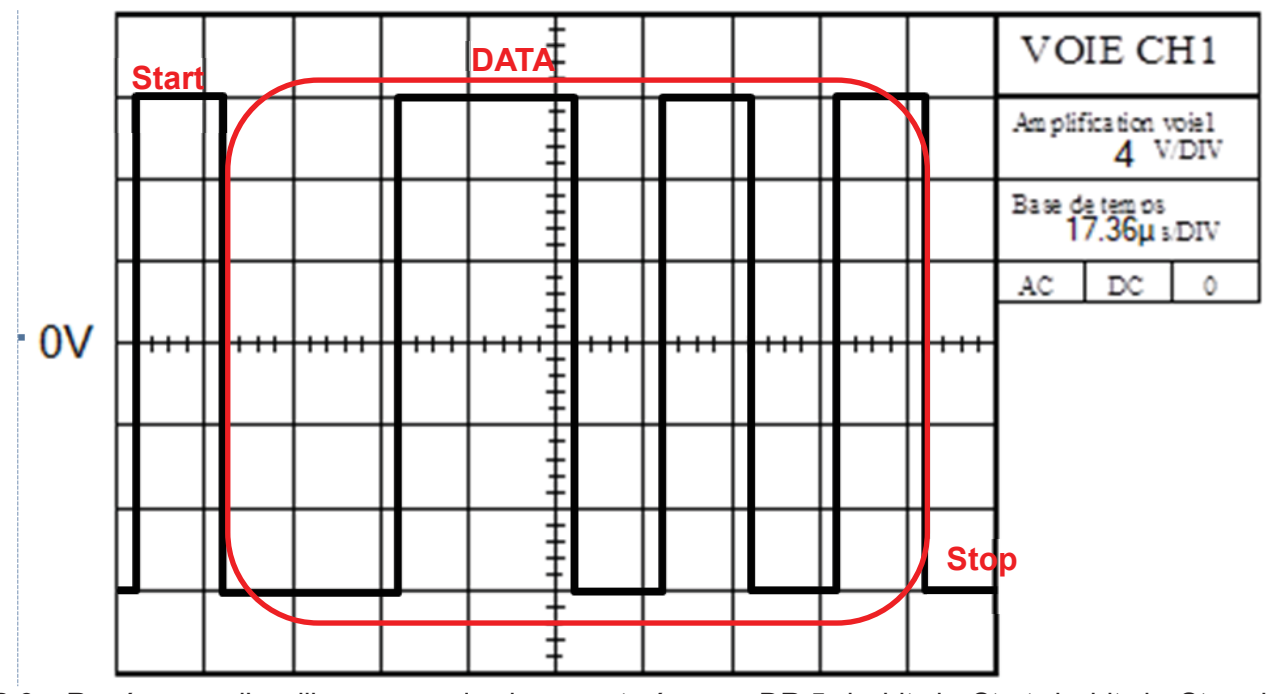

B.9 Repérer sur l'oscillogramme du document réponse DR.5, le bit de Start, le bit de Stop, les DATA puis décoder ce signal et justifier le résultat obtenu au regard de la touche appuyée.

Niveau bas□ B Niveau haut □ H

DATA□B,B,H,H,B,H,B,H soit 1,1,0,0,1,0,1,0 l'ordre est b0 ... b7 ce qui donne 0 1 0 1 0 0 1 1 soit 53 en hexa. Cela correspond bien au code ASCII de la lettre « S »

La balise nouvellement installée, sera paramétrée avec les informations suivantes : (Les commandes se feront sans utilisation de TAG)

- · Identifiant du module : 1000000005,
- · Nouveau mot de passe : 2018,
- · Code PIN carte SIM : 1000,
- · Activation de la protection contre le remorquage du véhicule (Vol) de plus de 30s pour une vitesse comprise entre 10 et 130 Km/h et 4 satellites minimum détectés,
- · Supervision de batterie de sauvegarde lithium.

B.10 Donner les commandes ST de paramétrage à envoyer à l'X1 IntelliTrac. Réponse : Paramétrage de base : *\$ST+UNPM=[Password],[UnitID],[NewPassword],[PINCODE],[Input1Delay], [Input2Delay],[Input3Delay],[Input4Delay]* Avec les valeurs  $\square$  \$ST+UNPM=0000,1000000005,2018,1000, peu importe après...

Pour une détection de remorquage déclenchée au bout de 30 s lorsque les conditions sont réunies. *\$ST+TOW+[Tag]=[Password],[Enable],[SatelliteUsed],[MinSpeed],[MaxSpeed], [Duration]* Avec des valeurs □ \$ST+TOW=2018,1,4,10,130,30

Pour la batterie Backup *\$ST+BBCTRL=[Password],[Enable]*

# **Contrôle du fonctionnement du X1 IntelliTrac.**

Afin de tester l'état de l'unité, la commande \$ST+TEST=2018 est envoyée et la réponse de la commande donne : \$OK:TEST=16, 12.7, 3.5, 0x0005083f

B.11 Justifier l'état du X1IntelliTrac.

Réponse : \$OK:TEST=[Result],[MainPowerVoltage],[BatteryVoltage],[SystemCode] Résult = 16 indique un défaut de la batterie de sauvegarde car sa valeur est de 3.5 V ce qui est inférieure au minimum de 3.6 V.

L'IntelliTrac n'est donc pas en bon état et il faut changer la batterie lithium.

Pour vérifier le bon fonctionnement du récepteur GPS, il faut récupérer les trames GPS NMEA. La trame récupérée par la liaison RS232 est donnée ci-dessous : \$GPRMC,111014.960,A,5011.5,N,00310.65,E,030.00,303.83,170617,,,A\*6C

B.12 Décoder la date, l'heure, la latitude et la longitude en « ddmmss » de la trame. Réponse : 111014.960 □ 11h 10mn 14.960 s 5011.5.N □ Latitude 50°11.5 mn soit 50°11'30" Nord 00310.65, E □ Longitude 03° 10.65 mn soit 03°10'39" Est

B.13 Localiser sur la carte IGN du document réponse DR.6, la position du X1IntelliTrac.

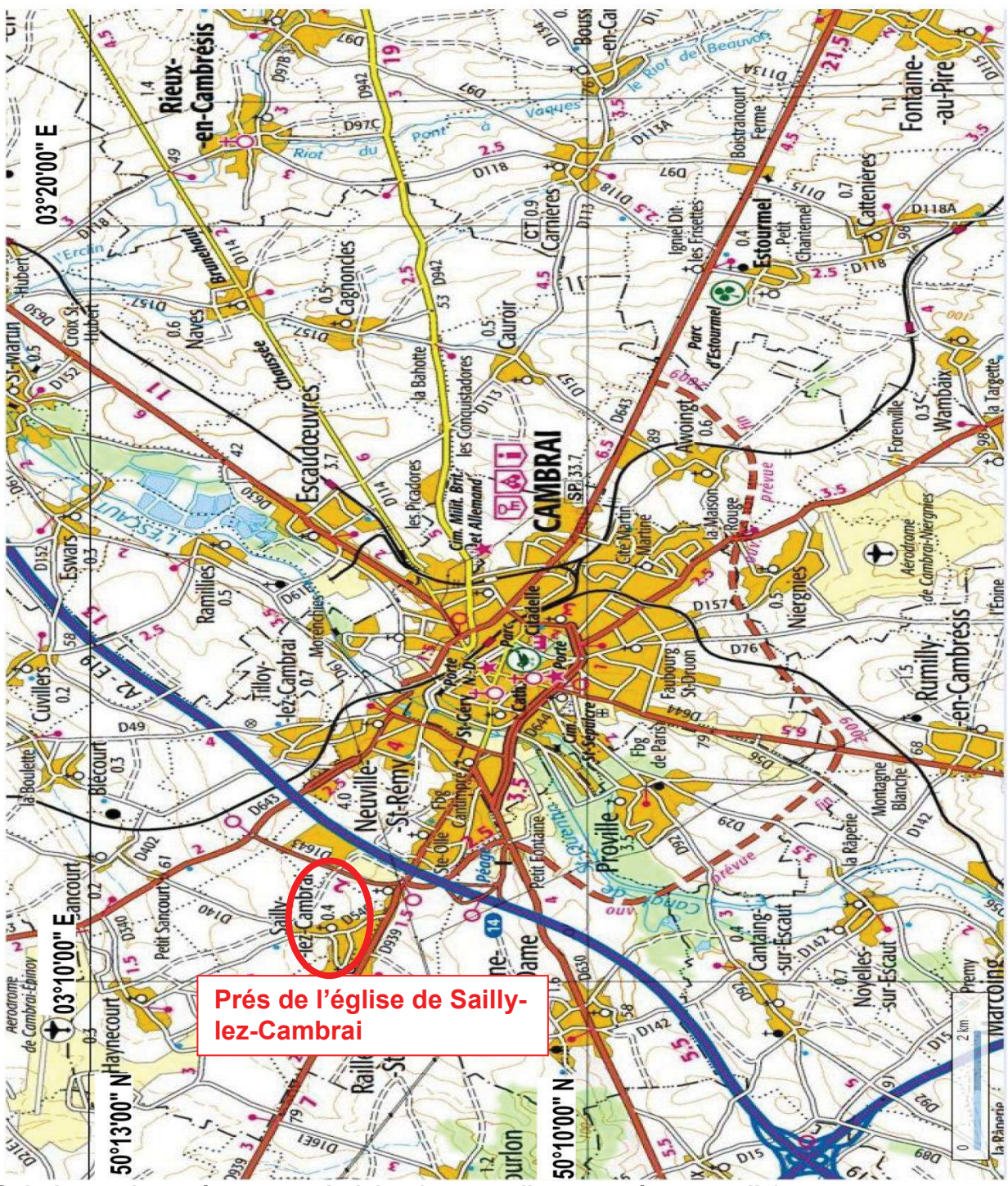

**Solution embarquée pour technicien (nano ordinateur + écran tactile)** 

Afin d'automatiser le processus de paramétrage, de test et de décodage de trame, le choix s'oriente sur un nano ordinateur muni d'un port Com. Le schéma fonctionnel du programme traitant la trame est donné ci-dessous :

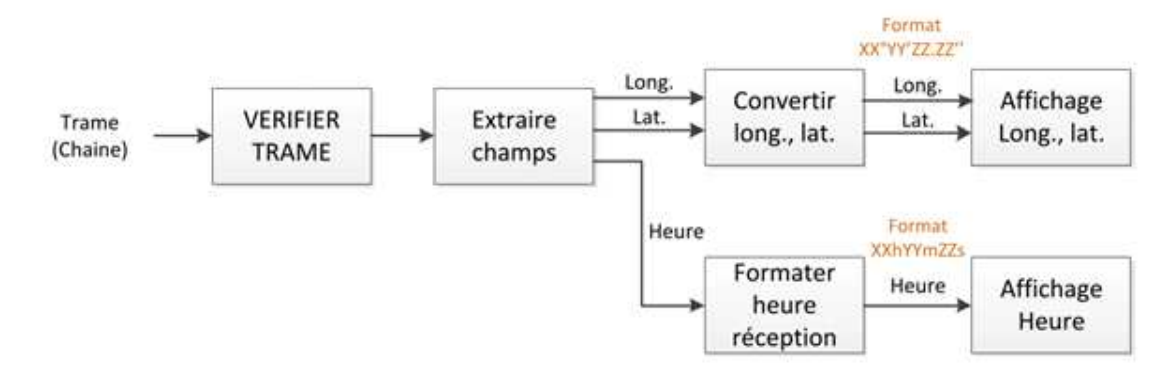

La fonction « convertir long., Lat. » convertit les coordonnées au format « degrés minutes décimales » vers le format « degrés minutes secondes ». La conversion s'effectue par l'appelle de la fonction « convert ( ch ) » avec « ch », chaine de caractères contenant soit la latitude soit la longitude au format « degrés minutes décimales ».

```
Char * convert (char* ch) 
{ 
   Int deg, min ; déclaration des variables « deg » et « min » au format integer.
   Double sec ; déclaration de la variable « sec » au format double.
    Double f = atof (ch) ; déclaration de la variable « f » et conversion de « ch » en nombre 
                                à virgule flottante.
    Deg = (int) (f /100.0) ; Extraction des « degrés » de la variable « f » dans la variable « Deg ».
    Min = ??????????; Conversion de minutes.
    Sec = ??????????; Conversion des secondes.
    Char *s = calloc (16, sizeof(char)) ; Initialise un espace mémoire avec 15 caractères de 
                                               fin de chaine.
   Sprintf( s, " %d %c %d m %f s ", deg, 0xB0, min, sec) ; formatage de la chaine « s ».
    Return s ; 
}
```
B.14 Compléter la fonction « convert (ch) » en donnant les lignes de code des variables « min » et « sec ».

```
Réponse : Min = (int) (f - (degx100.0));
             Sec =(int) ((f-(deg x 100.0)-min))x60 ;
```
#### Partie C : augmentation des débits.

La télémédecine est en plein essor, cela nécessite des débits importants au niveau du réseau informatique des blocs opératoires pour assurer la fluidité des actions menées à distance. Pour anticiper cette évolution des améliorations vont être (ou ont été) effectuées sur l'infrastructure réseau :

- · test du câblage horizontal existant (certifié à l'époque en classe D) pour vérifier qu'il est apte au bon fonctionnement des applications jusqu'à 150 Mhz. Si le test est négatif l'échange du lien sera à programmer en utilisant du câble (catégorie 7A) répondant aux nouvelles spécificités des réseaux de communication dans les hôpitaux,
- · le sous-répartiteur du local technique (LT55), situé près des blocs opératoires, a été modifié pour accueillir un nouveau commutateur (SW55-1) ALCATEL *OmniSwitch 9600 avec deux cartes 24 ports cuivres (slots 2 et 4), et deux cartes fibres 10Gbit/s (slots 1 et 3 ,*
- · *mise en place de fibres optiques pour créer des liaisons à 10Gbits/s entre le commutateur SW55-1 et les cœurs de réseau,*
- · les commutateurs SW60-1 et SW70-1 de type ALCATEL *OmniSwitch9700 ont chacun été pourvu, en prévision de cette évolution, d'une carte fibre 10 Gbit/s disponible en slot 5.*

### **Test du câblage horizontal.**

C.1 Donner la classe des tests devant être effectués sur les liens cuivre arrivant au sous répartiteur LT55.

Pour des applications jusqu'à 150 Mhz, les tests effectués doivent être faits en classe D (Dnews).

C.2 Retrouver par le calcul la longueur du câble LT55-1-8 effacée sur le résultat de test fourni (utiliser la paire 36 pour vos calculs).

L=(nvp/100)xcxdélai

 $L = 0.69x3000000000x206.10^{-9}$  $L = 42.6 m$ 

C.3 Calculer, dans le cas des pires valeurs, la puissance du signal retrouvée en sortie de la paire 1-2 et la puissance à la même extrémité de la paire 3-6 lorsque le testeur émet un signal d'une puissance de 10 mW sur la paire 1-2 du câble LT55-1-8. Les pertes d'insertion seront considérées indépendantes de la fréquence du signal injecté.

 $A_{12}$ =10.log(Pe<sub>12</sub>/Ps<sub>12</sub>) Pe<sub>12</sub>/Ps<sub>12</sub>=10<sup>0,1A</sup> Ps<sub>12</sub>=Pe<sub>12</sub>/10<sup>0,1A</sup>  $Ps_{12}=10/10^{1,05}$  $Ps_{12}=0,891$  soit la puissance en sortie de la paire 1-2 est égal à 0,891 mW  $NEXT=10.log(Pe_{12}/Pe_{36})$   $Pe_{36}=Pe_{12}/10^{0,1NEXT}$  $Pe_{36} = 10/10^{4.2}$  $Pe_{36} = 0.000$  588 844 soit la puissance du signal mesurée à l'entrée de la paire 3-6 est égale à 588,9 nW

C.4 Commenter les deux recettes de câblage effectuées sur les liens horizontaux puis conclure sur leur état.

Résultat n°1 : le résultat du test est correct

Résultat n°2 : la perte par réflexion sur la paire 36 est inférieure au seuil. Le résultat du test n'est pas correct, le lien est à changer.

#### **Création des liaisons optiques sur les rocades entre les répartiteurs LT60 LT70 (cœurs de réseau) et le répartiteur LT55 (blocs).**

- · En plus des liens fibres pour les flux informatiques habituels, la télémédecine aura ses propres liens en direction des cœurs de réseau.
- · Par souci de redondance, les fibres optiques seront doublées entre les baies.
- · Lors de l'achat, les longueurs de câble seront prévues avec 10 % de réserve
- · La baie 55-1 n'est pas pour l'instant équipée d'un tiroir optique (duplex).
- · La « connectorisation » des fibres sera réalisée en soudant des pigtails aux extrémités des fibres.
- C.5 Établir, sur le document réponse DR.7, la liste du matériel permettant de réaliser les liens entre les commutateurs des baies 60-1, 70-1 et celui de la baie 55-1, avec les quantités et les références nécessaires pour rédiger le bordereau de commande.

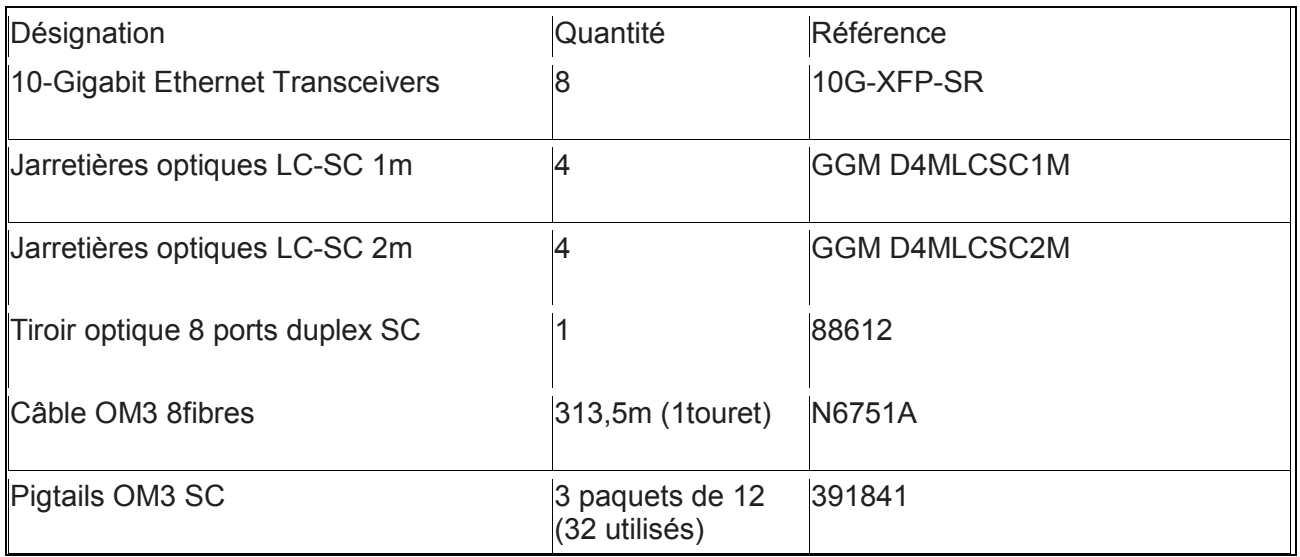

C.6 Une des plus longues chaine de liaison optique devant être réalisée entre le LT70 et le LT55 a été schématisée ci-dessous. Établir dans le cas le plus défavorable, le bilan optique de cette liaison puis valider le choix du transceivers.

Emet-CO-JO(2m)-CO-PO(1m)-Ep-FO(220m)-Ep-PO(1m)-CO-JO(1m)-CO-**Récept** avec Emet : transcievers en émission CO : connecteur optique JO : jarretière optique PO : pigtail optique Ep : épissure FO : fibre optique Récept : transcievers en réception

Puissance optique émise minimale : -4,2 dBm Sensibilité de réception : -10 dBm Perte maximale dans les connecteurs : 4x0,75=3 dB Perte maximale dans les soudures : 2x0,3=0,6dB Perte dans les 225 m de fibres : 3,5x0,225=0,7 875 dB Bilan des pertes : 3+0,6+0,7 875=4,8 875 dB La puissance reçue à l'extrémité de la fibre est : -4,2-4,8 875=-9,0 875 dBm Conclusion : -9,0 875>-10 la puissance reçue est supérieure à la sensibilité de réception du tranceivers donc le choix est validé.

#### **Tests des liaisons optiques sur les rocades entre les répartiteurs LT60 LT70 (cœurs de réseau) et le répartiteur LT55 (blocs).**

Principe d'une mesure à l'aide d'un OTDR (Optical Time Domain Reflectometer) : la fibre à mesurer est placée entre une bobine amorce et une bobine de fin.

Un flash lumineux est émis dans la fibre, puis l'appareil mesure la quantité de lumière réfléchie en fonction du temps. À chaque modification du milieu (fibre abimée, soudure, connecteur, etc.) un événement quantifiable apparaît, donnant ainsi une information sur la qualité de la liaison.

Durant le temps d'émission de l'éclair lumineux, le capteur de lumière est rendu inopérant (aveugle). C'est pour cette raison qu'une bande amorce est utilisée.

En sortie de fibre se produit un phénomène de réflectance important causé par le brusque changement de milieu. Pour ne pas fausser la mesure, ce phénomène est déplacé plus loin que l'extrémité de la fibre à mesurer grâce à la bobine de fin.

C.7 Commenter les résultats des mesures sur les fibres f04, f07 et f08 entre les locaux 55 et 70. Faire apparaître les longueurs, valeur max des pertes (soudure, connecteur, réflectance et total des pertes).

Mesure n°1 fibre 04 Longueur : 209,2 m valeur de réflectance max :-44,7 dB valeur de perte d'insertion max soudure : 0,105 dB valeur de perte d'insertion max connecteur : 0,157 dB perte totale : 0,971 dB

Mesure n°2 fibre 07 Longueur : 206,2 m valeur de réflectance max :-10,6 dB valeur de perte d'insertion max soudure : 0,085 dB valeur de perte d'insertion max connecteur : 0,132 dB perte totale : 0,714 dB

Mesure n°3 fibre 08 Longueur : 208,9 m valeur de réflectance max : -29,1 dB valeur de perte d'insertion max soudure : 0,414 dB valeur de perte d'insertion max connecteur : 0,166 dB perte totale : 1,302 dB

C.8 Comparer les résultats des mesures à ceux attendus et aux seuils limites puis conclure sur l'état de chacune des 3 fibres.

- · mesure n°1 fibre 04 : la fibre mesurée est correcte ;
- · mesure n°2 fibre 07 : la longueur n'est pas correcte et la fin de section se produit sans avoir rencontré la bobine de fin. La fibre est abimée ou coupée quelques mètres avant la fin ;
- · mesure n°3 fibre 08 : la perte d'insertion n'est pas correcte au niveau d'une épissure 0,414>0,3. Il faut recommencer la soudure.

# Partie D : configuration des équipements.

· Organisation des Vlans (par ports) du réseau informatique de l'hôpital.

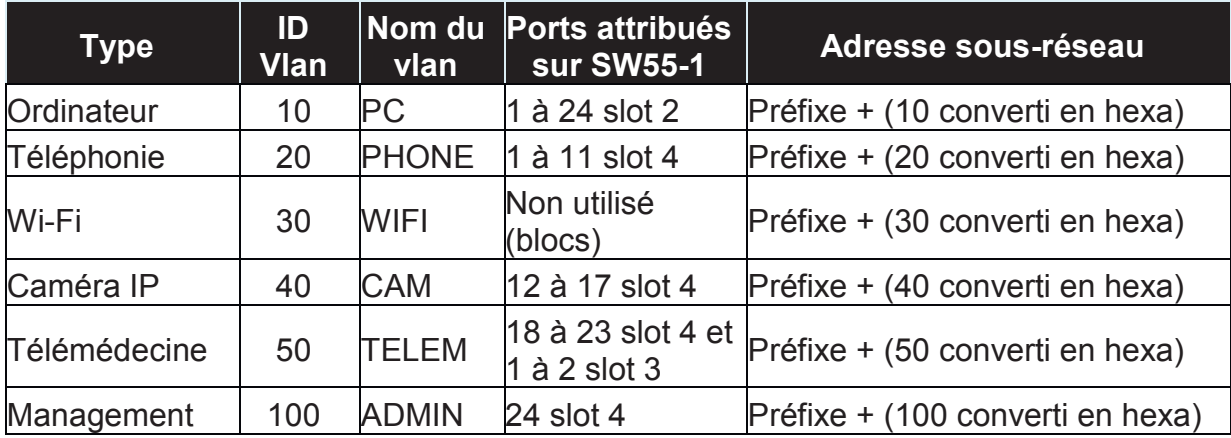

- · L'administrateur réseau dispose du réseau d'adresse 2a01:c910:8005:9500::/56 qu'il a partagé en sous-réseaux de masque /64.
- · Les machines hôtes qui possèdent une adresse fixe, voient cette adresse construite de la manière suivante : adresse du sous réseau::rappel du numéro de baie:numéro de machine.

Exemple : le serveur dhcp60-4 (60-4  $\rightarrow$  3c04) dans la baie 60-1 (60-1  $\rightarrow$  3c01) a comme adresse IPv6 fixe 2a01:c910:8005:950a::3c01:3c04/64

### **Préparation à la configuration**

D.1 Établir les préfixes des adresses des sous-réseaux des Vlans 10 et 50.

- vlan 10 : 2a01:c910:8005:950a::/64 - vlan 50 : 2a01:c910:8005:9532::/64

### **Configuration du commutateur SW55-1**

D.2 Les fibres optiques placées entre les trois répartiteurs forment une boucle sur le réseau. Donner l'inconvénient pouvant survenir avec ce type de topologie puis la manière de s'en prémunir et enfin l'avantage obtenu.

L'inconvénient est dans certains cas de faire apparaître une saturation du réseau causée par la tempête de broadcast provoquée par la diffusion de trames à l'infini.

Le moyen de se prémunir de l'effet néfaste de la boucle est de valider sur les commutateurs, le protocole spanning tree.

L'avantage obtenu est l'augmentation de la redondance (si une fibre cesse de fonctionner alors une route continue à exister pour le cheminement des paquets).

- D.3 Lister les commandes permettant de créer les Vlans par port (10 et 50) sur le commutateur SW55-1 et d'y attribuer les ports.
- $\rightarrow$  vlan 10 name «PC»  $\rightarrow$  vlan 10 port default 2/1-24
- $\rightarrow$  vlan 50 name «TELEM»
- $\rightarrow$  vlan 50 port default 3/1-2 4/18-23
- D.4 Lister les commandes permettant de créer une interface d'administration (nommée eth 55\_1\_admin) sur le commutateur SW55-1 puis de lui renseigner son adresse.

 $\rightarrow$  ipv6 interface eth55 1 admin vlan 100  $\rightarrow$  ipv6 address 2a01:c910:8005:95a4::3701:3701/64 eth55\_1\_admin

D.5 Lister les commandes permettant de configurer le mode 802.1Q (aggregate of ports) permettant de faire circuler les flux informatiques habituels du répartiteur LT55 vers les répartiteurs LT70 et LT60.

 $\rightarrow$  vlan 10 802.1q 1/1-2  $\rightarrow$  vlan 20 802.1g 1/1-2  $\rightarrow$  vlan 40 802.1q 1/1-2  $\rightarrow$  vlan 100 802.1q 1/1-2  $\rightarrow$  vlan 802.1q 1/1-2 frame tagged